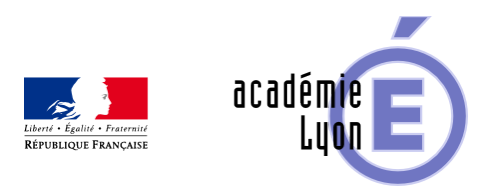

## **Présentation de la plateforme d'enseignement « WIMS »**

- Enseigner - Au Lycée - Autres outils numériques -

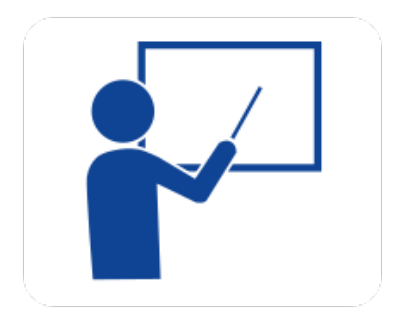

Date de mise en ligne : lundi 23 mars 2020

**Copyright © Mathématiques - Académie de Lyon - Tous droits réservés**

WIMS est un serveur éducatif : une plateforme d'apprentissage en ligne couvrant des apprentissages de l'école primaire jusqu'à l'université, dans de nombreuses disciplines.

WIMS propose en particulier un exerciseur qui permet, en utilisant un simple navigateur Internet, de proposer une banque de données d'exercices interactifs de toutes formes dans des domaines très variés. Il est possible d'utiliser WIMS à partir de tout ordinateur connecté à internet (mais aussi tablette ou téléphone), quel que soit son système d'exploitation. Il possède en particulier de très nombreuses ressources mathématiques.

Pour découvrir WIMS.

- 1. Se rendre sur un serveur (https://wims.math.cnrs.fr/wims/ par exemple).
- 2. Chercher dans "Classes ouvertes", une classe du niveau qui vous intéresse, et entrer dans cette classe en cliquant sur "Anonyme" puis découvrir les activités proposées. **Attention : n'utilisez pas les flèches "Reculer d'une page-Revenir en ar[rière" de votre navigateur.](https://wims.math.cnrs.fr/wims/)**

## **Créer rapidement une classe WIMS par duplication**

Le plus simple est de dupliquer une "Classe ouverte" : c'est une classe qui contient des ressources pour un niveau donné, testé par des enseignants avant d'être mise à disposition de l'ensemble des utilisateurs de WIMS.

Vous remarquerez que sur le serveur WIMS du CNRS (mais aussi d'autres serveurs), des classes ouvertes préfixées "Covid-19" sont disponibles : elles devaient encore être testées durant l'année mais ont été mises à disposition par divers enseignants dans l'urgence de la situation liée au Covid-19. Ces classes ont été regroupées par des enseignants de l'académie d'Amiens et l'association WIMS EDU. Elles sont encore provisoires et n'ont pas été entièrement vérifiées pédagogiquement. Mais, ce sont, toutes, des classes qui sont utilisées cette année par les collègues qui les ont partagées (et donc conformes aux programmes actuels).

Pour dupliquer une de ces classes ouvertes :

- 1. Se rendre sur le serveur WIMS souhaité : celui du CNRS, par exemple, mais si d'autres collègues ont déjà créé des classes sur un autre serveur, vous pouvez utiliser le même pour pouvoir échanger vos ressources (à condition que celui-ci autorise encore la création de classe !).
- 2. Dupliquer la classe ouverte qui vous intéresse, en choisissant la duplication "intégrale" afin d'obtenir une classe immédiatement utilisable : voir documentation WI[MS EDU](https://wims.math.cnrs.fr/wims/) et la fiche
- 3. Fournir aux élèves le lien d'accès pour la classe (obtenu à la fin de la création de la classe) , le mot de passe d'inscription (choisi lors de la création de la classe) et la méthode d'inscription : notice inscription élève (pdf) ou notice inscription élève modifiable (docx) ou tuto vidéo de l'académie de Versailles.
- 4. Facultatif : modifier le me[ssage du jour pour fournir aux él](https://wiki.wimsedu.info/doku.php?id=documentation:gestion:duplication)èves des instructions claires sur le travail à faire tuto vidéo de l'académie de Versailles

La classe est prête à être utilisée par vous et vos élèves.

Prenez le temps de découvrir les différents liens.

Pour vous, Chantal Causse a mis en place un pad sur lequel vous pouvez poser vos questions sur l'utilisation : https://pads.tedomum.net/p/9fmx-wimsedu-lyon?lang=fr

- En cas de remarques sur le contenu pédagogique des classes, vous pouvez les remonter à p wimsedu.info
- En cas de détections de bug sur la programmation d'un exercice, merci de remonter les info[rmations à](https://maths.enseigne.ac-lyon.fr/spip/#pedagogie#mc#wimsedu.info#) [qualit](https://maths.enseigne.ac-lyon.fr/spip/#pedagogie#mc#wimsedu.info#)e [chez wimsedu](https://maths.enseigne.ac-lyon.fr/spip/#pedagogie#mc#wimsedu.info#).info .

Pour aller plus loin :

- le site de l'association WIMS EDU : https://wimsedu.info/ et en particulier sa page Wiki (documentation) : https://wiki.wimsedu.info/doku.php?id=a et son forum https://wimsedu.info/?post\_type=forum;
- des tutoriels vidéos : https://euler.ac-versailles.fr/rubrique194.html
- un tutoriel bien plus complet pour la gestion d'une classe : [https://docs.google.com/presentation](https://wiki.wimsedu.info/doku.php?id=a)[/d/1vPoYVPyDhlaQ](https://wimsedu.info/)[UhUs3Ozlc5A8XSXUm1G7CDjdE9e](https://wimsedu.info/?post_type=forum)QyeQ/edit#slide=id .g1d32e38ab9\_1\_61

Cha[ntal CAUSSE et Thomas CHARON](https://docs.google.com/presentation/d/1vPoYVPyDhlaQUhUs3Ozlc5A8XSXUm1G7CDjdE9eQyeQ/edit#slide=id.g1d32e38ab9_1_61)